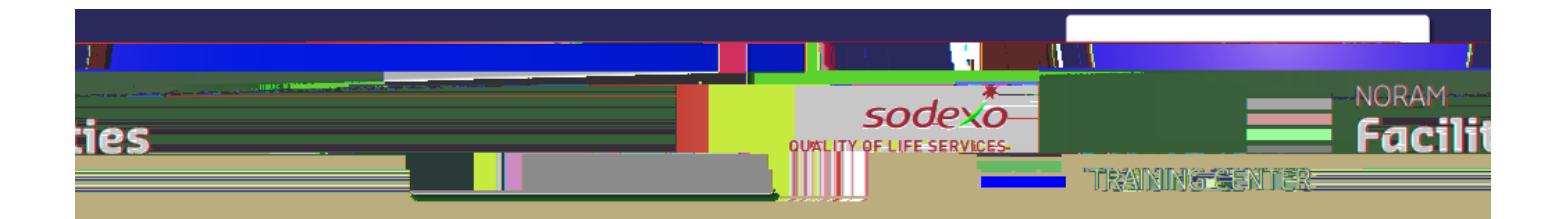

## **Create a Self Service SR with Classification Maximo Quick Guide**

**You must initiate the New User registration process on the Maximo sign in screen and be approved by the admin before you can submit service requests.**

**Steps to Create a Service Request using the Self Service Portal**

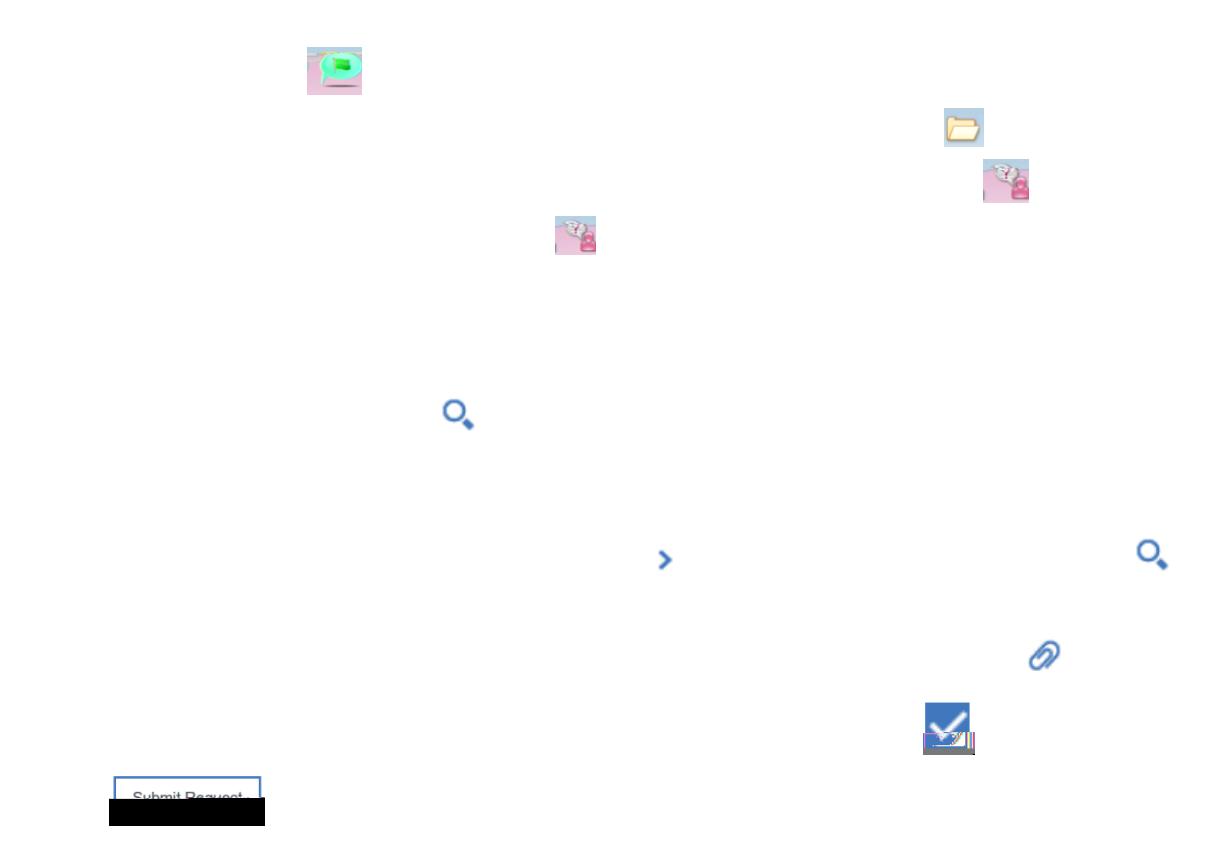

NA-TRN-101-405 Create Self-